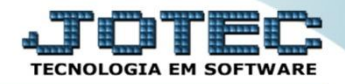

## **CONSULTA EXTRATO DE PEDIDOS FMCODEXPD**

 *Explicação: Permite consultar em tela vários pedidos filtrados da maneira que necessitar, podendo alterar estes pedidos ou somente consultar suas informações, visualizando ao lado direito os totais de cada status do período filtrado.*

## Para realizar esta consulta, acesse o módulo: *Faturamento.*

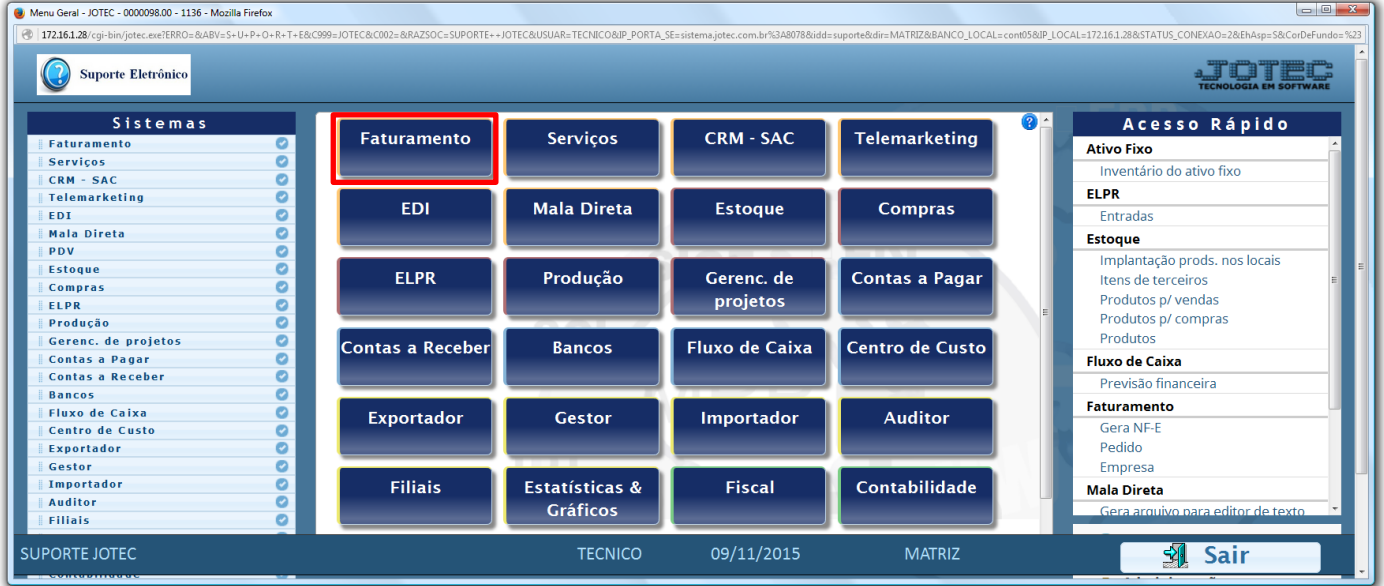

## Em seguida acesse: *Consulta > Extrato de pedidos.*

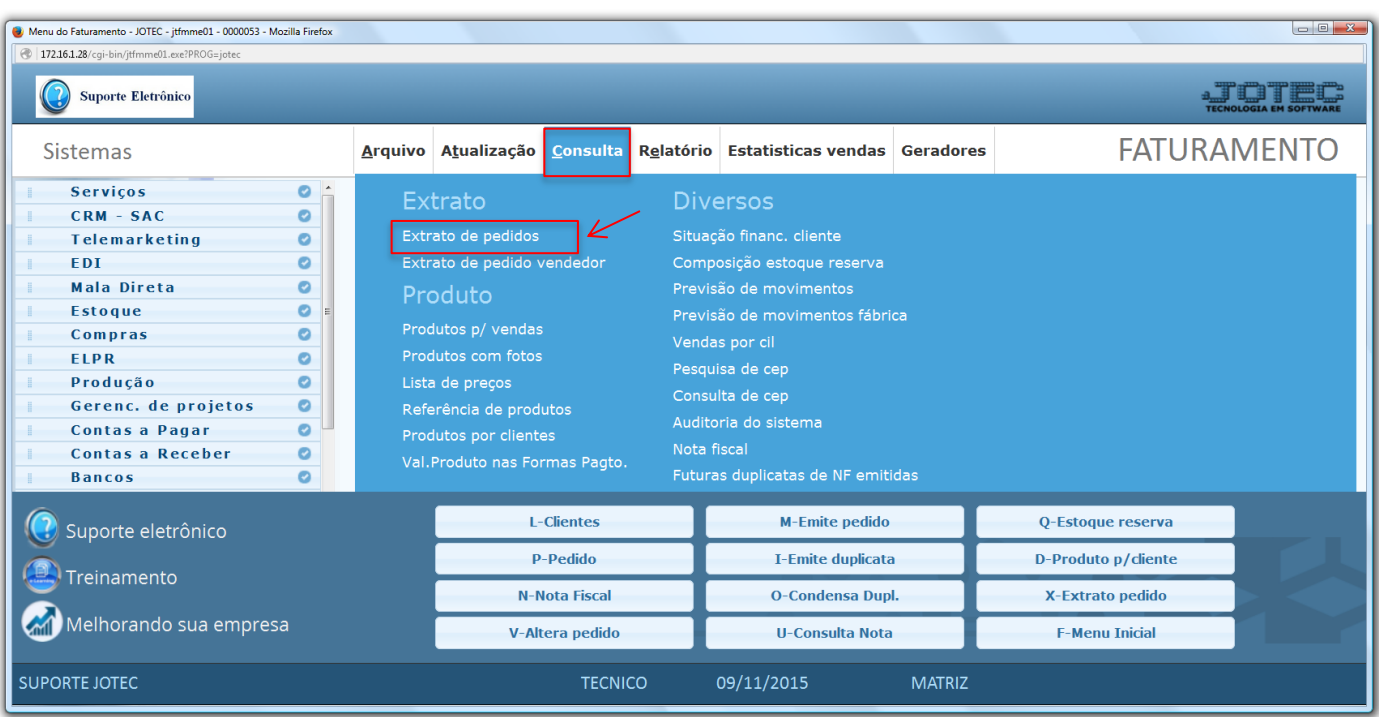

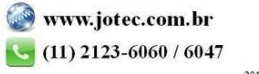

 Na tela seguinte selecione os *(1) Status dos pedidos* a serem considerados, selecione a *(2) Ordem da consulta*, e na parte *3* informe os *campos* que deseja basear a consulta. Marque as *(4) flags* de acordo com a necessidade e clique em **OK** para gerar a consulta.

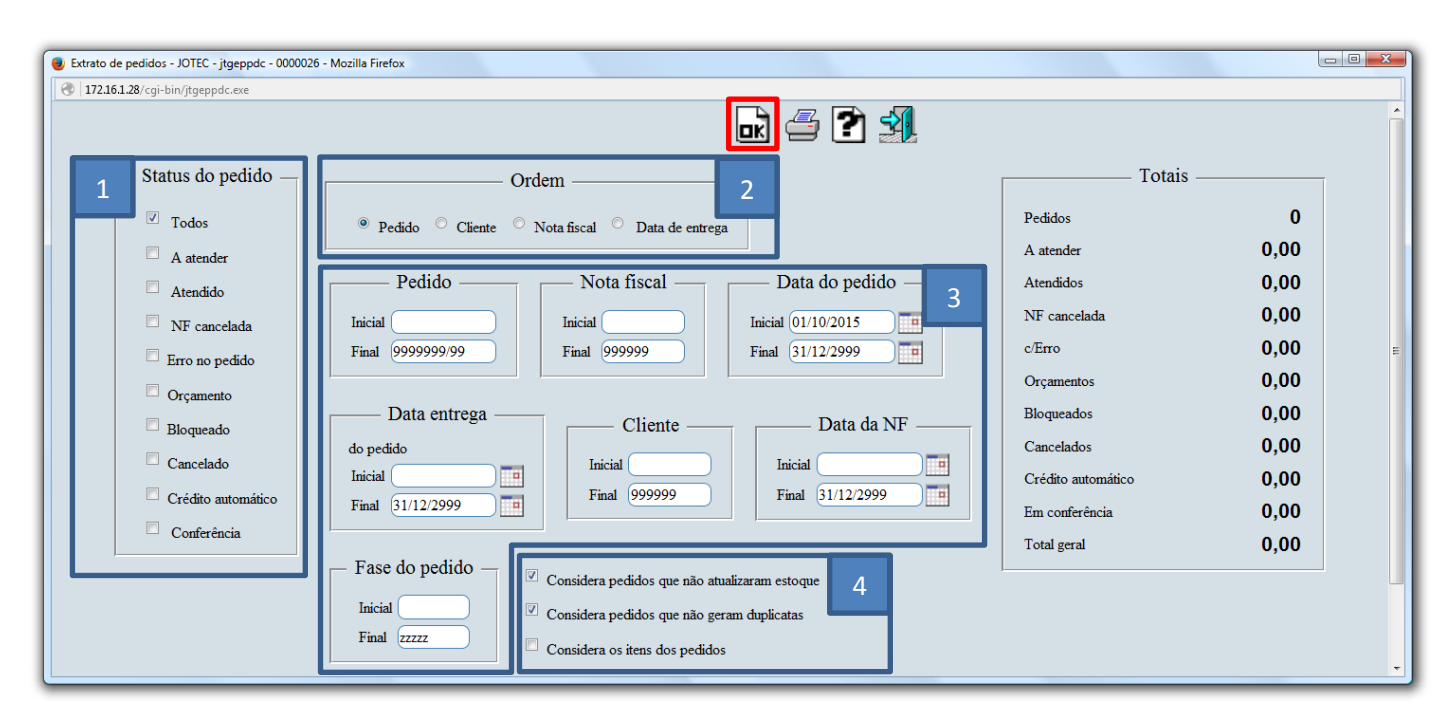

Será gerada a consulta conforme abaixo. Dê duplo clique sobre o pedido para obter maiores detalhes.

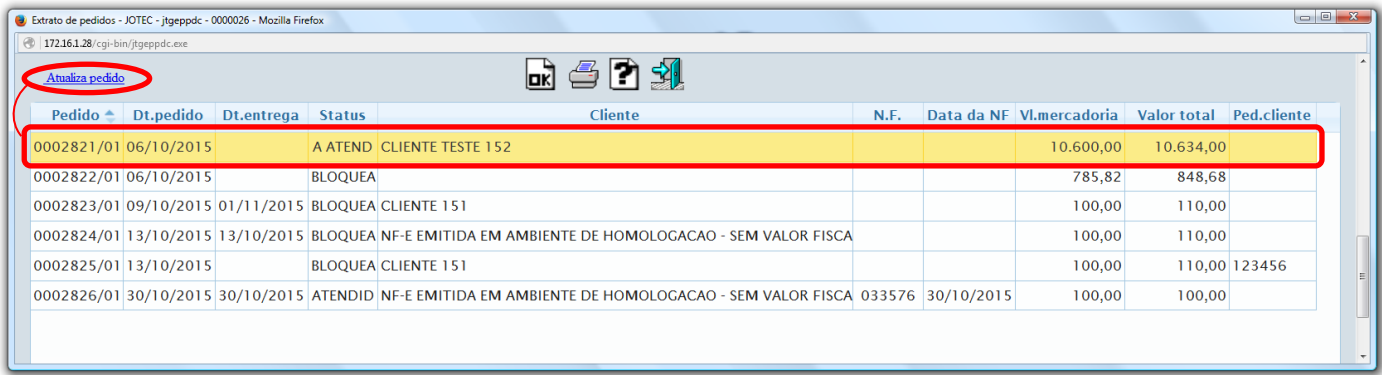

- Para realizar alguma alteração necessária, *selecione* o pedido desejado e clique em *"Atualiza pedido".*
- Clique no ícone da *"Impressora"* para gerar a consulta em formato de relatório (PDF).

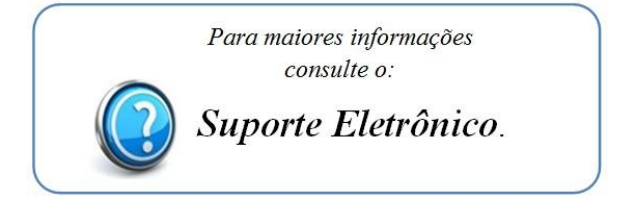